**BECKHOFF** New Automation Technology

Betriebsanleitung | DE

EL9930

PROFIsafe Segment-Abschlussklemme

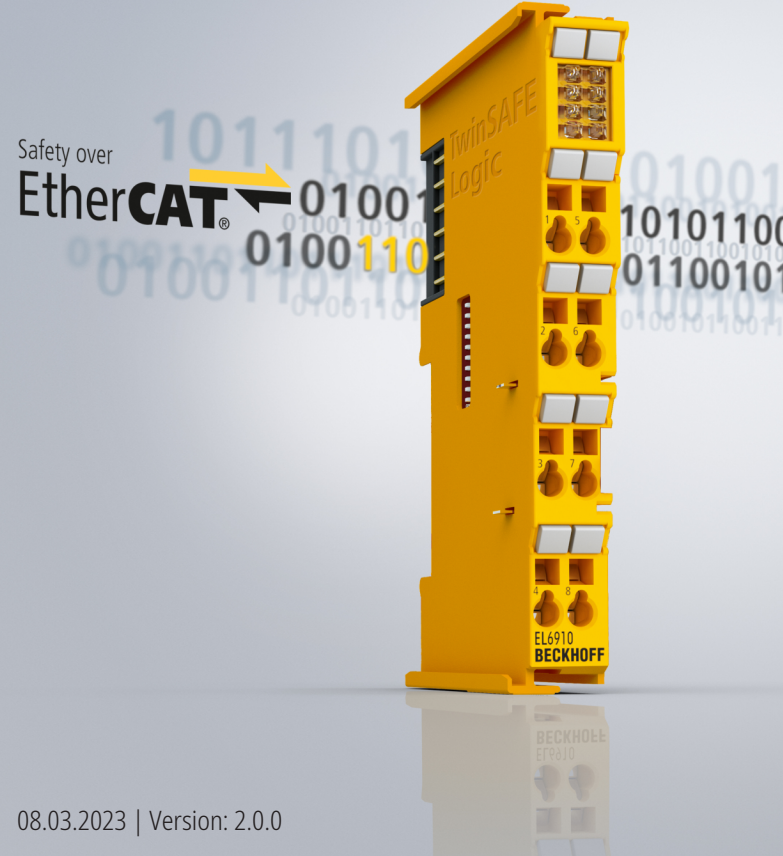

# 10101100101001011001100101 1001011001010001001011100101

# Inhaltsverzeichnis

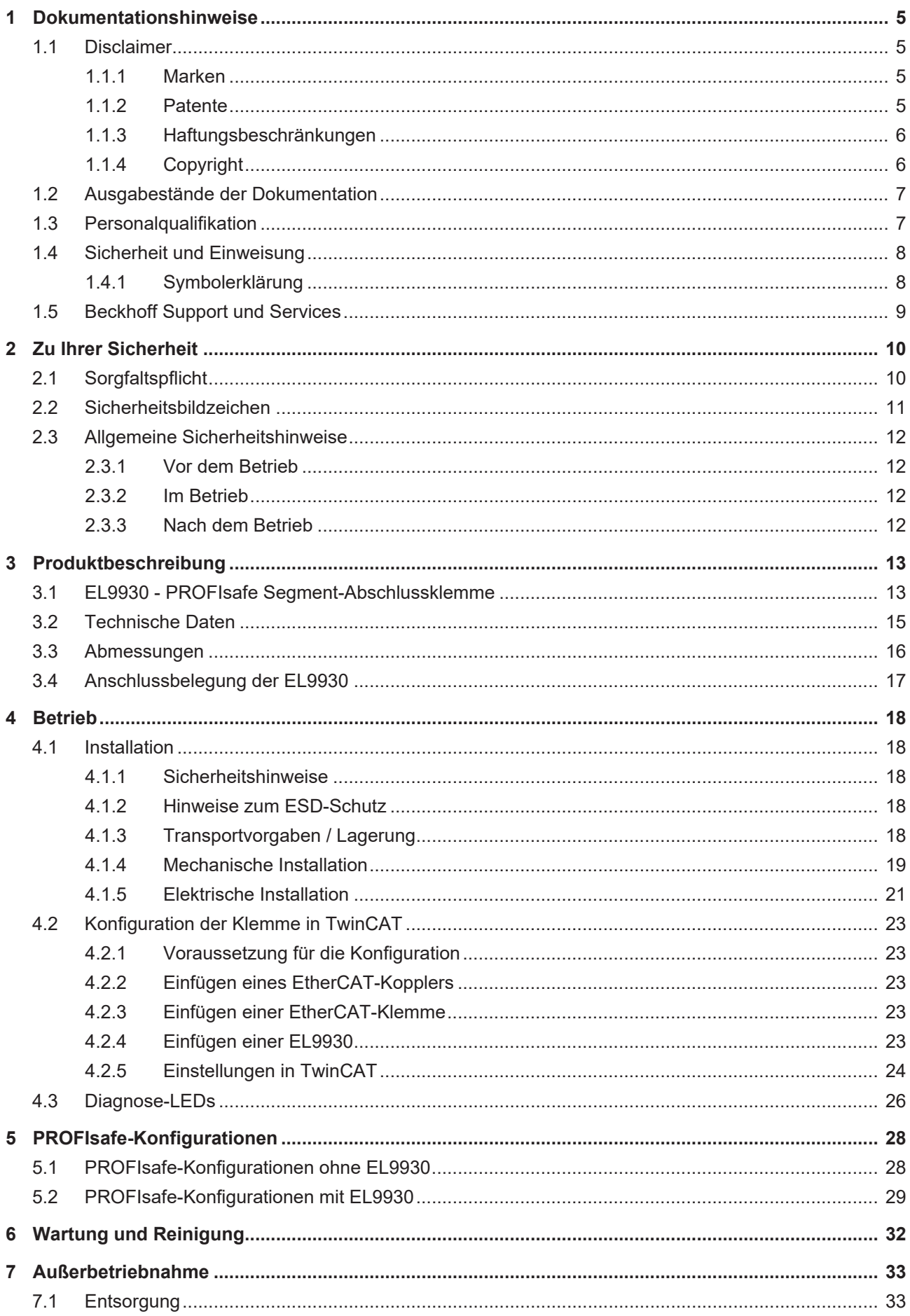

# **BECKHOFF**

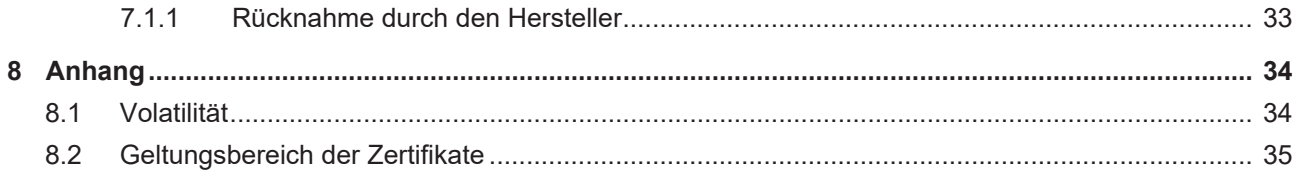

# <span id="page-4-1"></span><span id="page-4-0"></span>**1 Dokumentationshinweise**

# **1.1 Disclaimer**

Beckhoff Produkte werden fortlaufend weiterentwickelt. Wir behalten uns vor, die Betriebsanleitung jederzeit und ohne Ankündigung zu überarbeiten. Aus den Angaben, Abbildungen und Beschreibungen in dieser Betriebsanleitung können keine Ansprüche auf Änderung bereits gelieferter Produkte geltend gemacht werden.

Wir definieren in dieser Betriebsanleitung alle zulässigen Anwendungsfälle, deren Eigenschaften und Betriebsbedingungen wir zusichern können. Die von uns definierten Anwendungsfälle sind vollumfänglich geprüft und zertifiziert. Darüberhinausgehende Anwendungsfälle, die nicht in dieser Betriebsanleitung beschrieben werden, bedürfen eine Prüfung der Firma Beckhoff Automation GmbH & Co. KG.

# <span id="page-4-2"></span>**1.1.1 Marken**

Beckhoff®, TwinCAT®, TwinCAT/BSD®, TC/BSD®, EtherCAT®, EtherCAT G®, EtherCAT G10®, EtherCAT P®, Safety over EtherCAT®, TwinSAFE®, XFC®, XTS® und XPlanar® sind eingetragene und lizenzierte Marken der Beckhoff Automation GmbH.

<span id="page-4-3"></span>Die Verwendung anderer Marken oder Kennzeichen durch Dritte kann zu einer Verletzung von Rechten der Inhaber der entsprechenden Bezeichnungen führen.

# **1.1.2 Patente**

Die EtherCAT-Technologie ist patentrechtlich durch folgende Anmeldungen und Patente mit den entsprechenden Anmeldungen und Eintragungen in verschiedenen anderen Ländern geschützt:

- EP1590927
- EP1789857
- EP1456722
- EP2137893
- DE102015105702

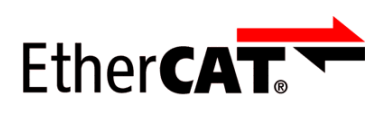

EtherCAT® ist eine eingetragene Marke und patentierte Technologie, lizenziert durch die Beckhoff Automation GmbH.

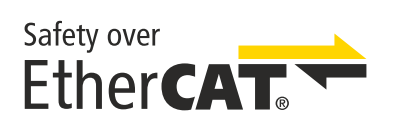

Safety over EtherCAT® ist eine eingetragene Marke und patentierte Technologie, lizenziert durch die Beckhoff Automation GmbH.

# <span id="page-5-0"></span>**1.1.3 Haftungsbeschränkungen**

Die gesamten Komponenten des beschriebenen Produkts werden je nach Anwendungsbestimmungen in bestimmter Konfiguration von Hardware und Software ausgeliefert. Umbauten und Änderungen der Konfiguration von Hardware oder Software, die über die dokumentierten Möglichkeiten hinausgehen, sind verboten und führen zum Haftungsausschluss der Beckhoff Automation GmbH & Co. KG.

## **Folgendes wird aus der Haftung ausgeschlossen:**

- Nichtbeachtung dieser Betriebsanleitung
- Nicht-bestimmungsgemäße Verwendung
- Einsatz nicht ausgebildeten Fachpersonals
- Erlöschen der Zertifizierungen
- <span id="page-5-1"></span>• Verwendung nicht zugelassener Ersatzteile

# **1.1.4 Copyright**

© Beckhoff Automation GmbH & Co. KG, Deutschland.

Weitergabe sowie Vervielfältigung dieses Dokuments, Verwertung und Mitteilung seines Inhalts sind verboten, soweit nicht ausdrücklich gestattet.

Zuwiderhandlungen verpflichten zu Schadenersatz. Alle Rechte für den Fall der Patent-, Gebrauchsmusteroder Geschmacksmustereintragung vorbehalten.

# <span id="page-6-0"></span>**1.2 Ausgabestände der Dokumentation**

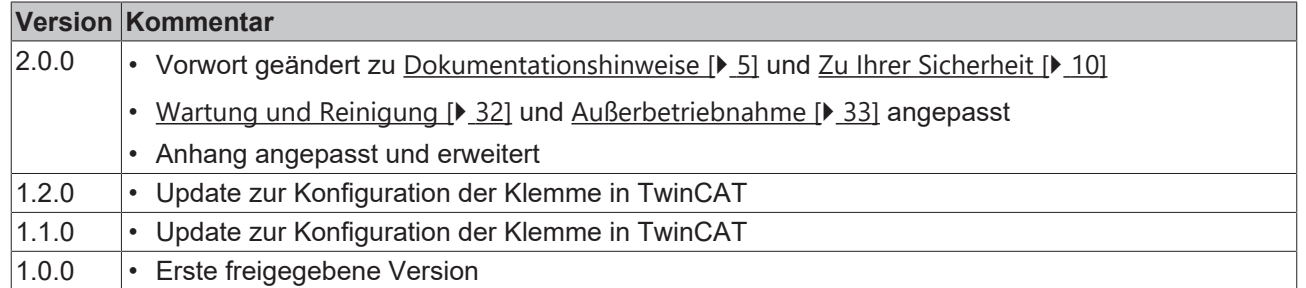

## **Aktualität**

Prüfen Sie, ob Sie die aktuelle und gültige Version des vorliegenden Dokumentes verwenden. Auf der Beckhoff Homepage finden Sie unter <http://www.beckhoff.de/twinsafe> die jeweils aktuelle Version zum Download. Im Zweifelsfall wenden Sie sich an den technischen Support (siehe [Beckhoff Support und](#page-8-0) [Services \[](#page-8-0)▶ [9\]](#page-8-0)).

### **Dokumentenursprung**

Diese Dokumentation ist die Originalbetriebsanleitung und ist in deutscher Sprache verfasst. Alle weiteren Sprachen werden von dem deutschen Original abgeleitet.

## **Produkteigenschaften**

Gültig sind immer die Produkteigenschaften, die in der aktuellen Betriebsanleitung angegeben sind. Weitere Informationen, die auf den Produktseiten der Beckhoff Homepage, in E-Mails oder sonstigen Publikationen angegeben werden, sind nicht maßgeblich.

### **Sehen Sie dazu auch**

<span id="page-6-1"></span>■ [Technische Daten \[](#page-14-0) $\triangleright$  [15\]](#page-14-0)

# **1.3 Personalqualifikation**

Diese Betriebsanleitung wendet sich ausschließlich an ausgebildetes Fachpersonal der Steuerungstechnik und Automatisierung mit den dazugehörigen Kenntnissen.

Das ausgebildete Fachpersonal muss sicherstellen, dass die Anwendungen und der Einsatz des beschriebenen Produkts alle Sicherheitsanforderungen erfüllen. Dazu zählen sämtliche anwendbare und gültige Gesetze, Vorschriften, Bestimmungen und Normen.

#### **Ausgebildetes Fachpersonal**

Ausgebildetes Fachpersonal verfügt über umfangreiche fachliche Kenntnisse aus Studium, Lehre oder Fachausbildung. Verständnis für Steuerungstechnik und Automatisierung ist vorhanden. Ausgebildetes Fachpersonal kann:

- Eigenständig Gefahrenquellen erkennen, vermeiden und beseitigen
- Relevante Normen und Richtlinien anwenden
- Vorgaben aus den Unfallverhütungsvorschriften umsetzen
- Das Arbeitsumfeld beurteilen, vorbereiten und einrichten
- Arbeiten selbständig beurteilen, optimieren und ausführen

# <span id="page-7-0"></span>**1.4 Sicherheit und Einweisung**

Lesen Sie die Inhalte, welche sich auf die von Ihnen durchzuführenden Tätigkeiten mit dem Produkt beziehen. Lesen Sie immer das Kapitel [Zu Ihrer Sicherheit \[](#page-9-0) $\blacktriangleright$  [10\]](#page-9-0) in der Betriebsanleitung.

<span id="page-7-1"></span>Beachten Sie die Warnhinweise in den Kapiteln, sodass Sie bestimmungsgemäß und sicher mit dem Produkt umgehen und arbeiten.

# **1.4.1 Symbolerklärung**

Für eine übersichtliche Gestaltung werden verschiedene Symbole verwendet:

- 1. Die Nummerierung zeigt eine Handlungsanweisung, die Sie ausführen sollen.
- Der Punkt zeigt eine Aufzählung.
- [...] Die eckigen Klammern zeigen Querverweise auf andere Textstellen in dem Dokument.
- [1] Die Zahl in eckigen Klammern zeigt die Nummerierung eines referenzierten Dokuments.

## **1.4.1.1 Piktogramme**

Um Ihnen das Auffinden von Textstellen zu erleichtern, werden in Warnhinweisen Piktogramme und Signalwörter verwendet:

## **GEFAHR**

Bei Nichtbeachtung sind schwere Verletzungen oder tödliche Verletzungen die Folge.

## **WARNUNG**

Bei Nichtbeachtung können schwere Verletzungen oder tödliche Verletzungen die Folge sein.

## **VORSICHT**

Bei Nichtbeachtung können leichte oder mittelschwere Verletzungen die Folge sein.

## *HINWEIS*

#### **Hinweise**

Für wichtige Informationen zu dem Produkt werden Hinweise verwendet. Falls diese nicht beachtet werden, sind mögliche Folgen:

- Funktionsfehler an dem Produkt
- Schäden an dem Produkt
- Schäden an der Umwelt

# **Informationen**

Dieses Zeichen zeigt Informationen, Tipps und Hinweise für den Umgang mit dem Produkt oder der Software.

# <span id="page-8-0"></span>**1.5 Beckhoff Support und Services**

## **Support**

Der Beckhoff Support bietet Ihnen technische Beratung bei dem Einsatz einzelner Beckhoff Produkte und Systemplanungen. Die Mitarbeiter unterstützen Sie bei der Programmierung und Inbetriebnahme komplexer Automatisierungssysteme.

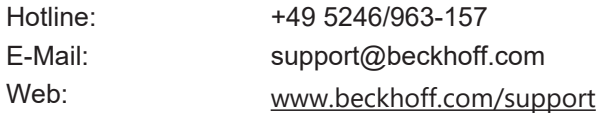

### **Training**

Schulungen in Deutschland finden in dem Schulungszentrum der Unternehmenszentrale in Verl, den Niederlassungen oder nach Absprache bei den Kunden vor Ort statt.

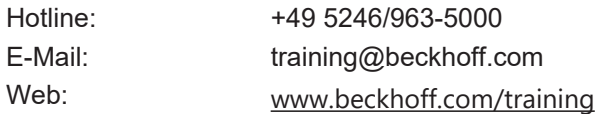

#### **Service**

Das Beckhoff Service-Center unterstützt Sie rund um den After-Sales-Service wie Vor-Ort-Service, Reparaturservice oder Ersatzteilservice.

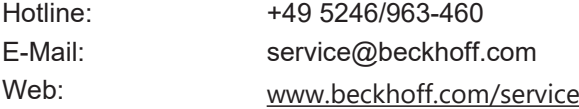

#### **Downloadbereich**

Im Downloadbereich erhalten Sie zum Beispiel Produktinformationen, Software-Updates, die Automatisierungssoftware TwinCAT, Dokumentationen und vieles mehr.

Web: [www.beckhoff.com/download](https://www.beckhoff.com/de-de/support/downloadfinder/index-2.html)

#### **Firmenzentrale**

Beckhoff Automation GmbH & Co. KG Hülshorstweg 20 33415 Verl Deutschland

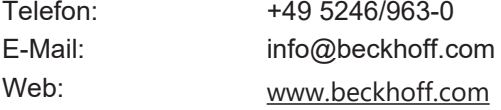

Die Adressen der weltweiten Standorte entnehmen Sie unserer Website unter [Globale Präsenz](https://www.beckhoff.com/de-de/unternehmen/globale-praesenz/).

# <span id="page-9-0"></span>**2 Zu Ihrer Sicherheit**

Lesen Sie dieses Kapitel mit den allgemeinen Sicherheitshinweisen. Beachten Sie außerdem in jedem Fall die Sicherheitshinweise und die Warnhinweise dieser Betriebsanleitung für Ihre eigene Sicherheit, die Sicherheit anderer Personen und die Sicherheit des Produktes.

Bei der Arbeit mit Produkten in der Steuerungstechnik und Automatisierung können aus unachtsamer und falscher Anwendung viele Gefahren resultieren. Arbeiten Sie besonders sorgfältig, nicht unter Zeitdruck und verantwortungsbewusst gegenüber anderen Personen.

# <span id="page-9-1"></span>**2.1 Sorgfaltspflicht**

### **Gesamte Dokumentation zur TwinSAFE-Komponente lesen**

- Applikationshandbuch TwinSAFE
- Betriebsanleitung zu EL6910 TwinSAFE-Logic-Klemme
- Dokumentation TwinSAFE Logic FB

Der Betreiber muss alle die in dieser Betriebsanleitung genannten Anforderungen und Hinweise einhalten, um seiner Sorgfaltspflicht nachzukommen. Dazu zählt insbesondere, dass Sie

- die in dem Kapitel [Haftungsbeschränkung \[](#page-5-0) $\blacktriangleright$  [6\]](#page-5-0) definierten Bestimmungen einhalten.
- die TwinSAFE-Komponente nur in einem einwandfreien und funktionstüchtigen Zustand betreiben.
- die Betriebsanleitung in einem lesbaren Zustand und vollständig am Einsatzort der TwinSAFE-Komponente zur Verfügung stellen.
- alle an der TwinSAFE-Komponente angebrachten Sicherheitskennzeichnungen nicht entfernen und ihre Lesbarkeit erhalten.

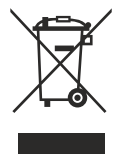

#### **Keine Entsorgung im Hausmüll**

Mit einer durchgestrichenen Abfalltonne gekennzeichnete Produkte dürfen nicht in den Hausmüll. Das Gerät gilt bei der Entsorgung als Elektro- und Elektronik-Altgerät. Beachten Sie die nationalen Vorgaben zur Entsorgung von Elektro- und Elektronik-Altgeräten.

# <span id="page-10-0"></span>**2.2 Sicherheitsbildzeichen**

Auf Beckhoff Verpackungen finden Sie aufgeklebte oder gedruckte Sicherheitsbildzeichen, welche je nach Produkt variieren. Sie dienen zur Sicherheit für den Menschen und zur Vorbeugung von Schäden an den Produkten. Sicherheitsbildzeichen dürfen nicht entfernt werden und müssen für den Anwender lesbar sein.

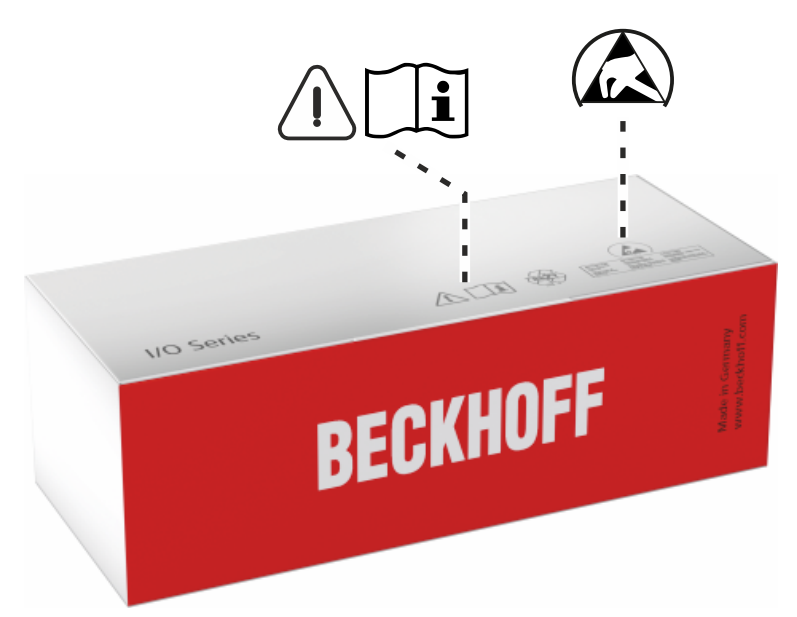

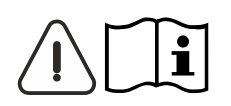

### **Betriebsanleitung lesen und beachten**

Die Inbetriebnahme ist nur erlaubt, wenn die Betriebsanleitung vorher gelesen und verstanden wurde. Dies gilt besonders für die Sicherheitshinweise und die Warnhinweise.

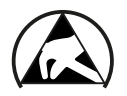

#### **Elektrostatisch gefährdete Bauelemente**

Arbeiten mit und an der TwinSAFE-Komponente sind nur an geschützten Arbeitsplätzen erlaubt.

# <span id="page-11-1"></span><span id="page-11-0"></span>**2.3 Allgemeine Sicherheitshinweise**

# **2.3.1 Vor dem Betrieb**

#### **In Maschinen nach der Maschinenrichtlinie verwenden**

Setzen Sie die TwinSAFE-Komponente nur in Maschinen gemäß der Maschinenrichtlinie ein. So gewährleisten Sie einen sicheren Betrieb.

#### **Rückverfolgbarkeit sicherstellen**

Stellen Sie die Rückverfolgbarkeit der TwinSAFE-Komponente über die Seriennummer sicher.

#### **SELV/PELV-Netzteil verwenden**

Verwenden Sie zur Spannungsversorgung der TwinSAFE-Komponente mit 24 V<sub>DC</sub> ein SELV/PELV-Netzteil mit einer ausgangsseitigen Spannungsbegrenzung von  $U_{\text{max}} = 36 V_{\text{DC}}$ .

Bei Nichtbeachtung ist die Sicherheitsfunktion des Produkts gefährdet. Je nach Maschine können Tod und Lebensgefahr, schwere Körperverletzung und Schäden an der Maschine die Folge sein.

#### **Inbetriebnahme-Test durchführen**

Vor der Inbetriebnahme müssen Verdrahtungsfehler zur Sensorik ausgeschlossen werden. Führen Sie vor der Inbetriebnahme einen Inbetriebnahme-Test durch. Nach einem erfolgreichen Inbetriebnahme-Test können Sie die TwinSAFE-Komponente für die vorgesehene sicherheitstechnische Aufgabe nutzen.

<span id="page-11-2"></span>Bei Verdrahtungsfehlern ist die Sicherheitsfunktion des Produkts gefährdet. Je nach Maschine können Tod und Lebensgefahr, schwere Körperverletzung und Schäden an der Maschine die Folge sein.

## **2.3.2 Im Betrieb**

#### **Beeinträchtigung durch Störaussendungen**

Betreiben Sie folgende Geräte nicht in der Nähe der TwinSAFE-Komponente: zum Beispiel Funktelefone, Funkgeräte, Sendeanlagen oder Hochfrequenz-Systeme.

TwinSAFE-Komponenten entsprechen den Anforderungen der geltenden Normen zur elektromagnetischen Verträglichkeit in Bezug auf Störausstrahlung und Störfestigkeit. Falls Sie die in den Normen festgelegten Grenzen zur Störaussendung überschreiten, kann die Funktion der TwinSAFE-Komponente beeinträchtigt sein.

## <span id="page-11-3"></span>**2.3.3 Nach dem Betrieb**

#### **Vor Arbeiten an Komponenten den energielosen und spannungsfreien Zustand herstellen**

Prüfen Sie alle sicherheitsrelevanten Einrichtungen auf die Funktionalität, bevor Sie an der TwinSAFE-Komponente arbeiten. Sichern Sie die Arbeitsumgebung. Sichern Sie die Maschine oder Anlage gegen eine versehentliche Inbetriebnahme. Beachten Sie das Kapitel [Außerbetriebnahme \[](#page-32-0)[}](#page-32-0) [33\]](#page-32-0).

# <span id="page-12-1"></span><span id="page-12-0"></span>**3 Produktbeschreibung**

# **3.1 EL9930 - PROFIsafe Segment-Abschlussklemme**

Die EtherCAT-Klemme EL9930 ist eine Standard-EtherCAT-Klemme. Die Klemme wird zur Realisierung von zulässigen PROFIsafe Master- und Slave-Konfigurationen zusammen mit einer TwinSAFE-Logik-Komponente, die diese Funktion unterstützt, benötigt. Derzeit ist dies z.B. die TwinSAFE-Logic-Klemme EL6910, die die PROFIsafe-Master- und PROFIsafe-Slave-Funktion unterstützt.

<span id="page-12-2"></span>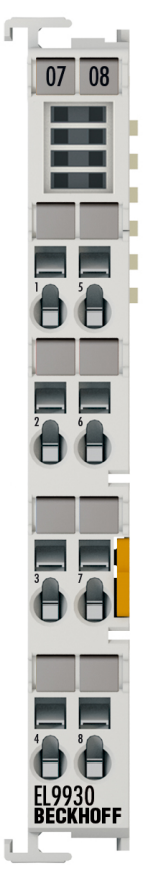

Abb. 1: EtherCAT-Klemme EL9930

Die EL9930 meldet sich beim Scannen der I/O-Konfiguration als zwei EtherCAT-Slaves. Einmal als EL9930-0000 und einmal als EL9930-0001. Somit kann für beide Datenrichtungen eingestellt werden, welche PROFIsafe-Daten zwischengespeichert werden müssen.

Das Blockdiagramm zeigt den Kommunikationsweg des EtherCAT-Telegramms durch die EL9930.

<span id="page-13-0"></span>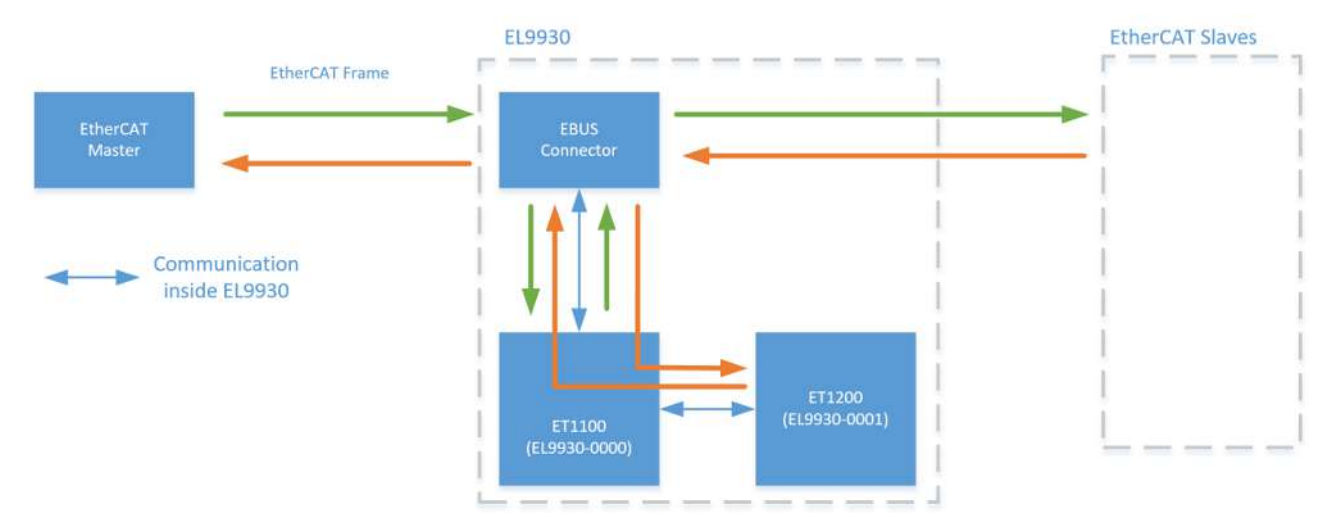

Abb. 2: EL9930 - EtherCAT-Kommunikation

# <span id="page-14-0"></span>**3.2 Technische Daten**

Die aktuellen Zertifikate aller TwinSAFE-Komponenten mit den zugrundeliegenden Normen und Richtlinien finden Sie unter <https://www.beckhoff.com/de-de/support/downloadfinder/zertifikate-zulassungen/>.

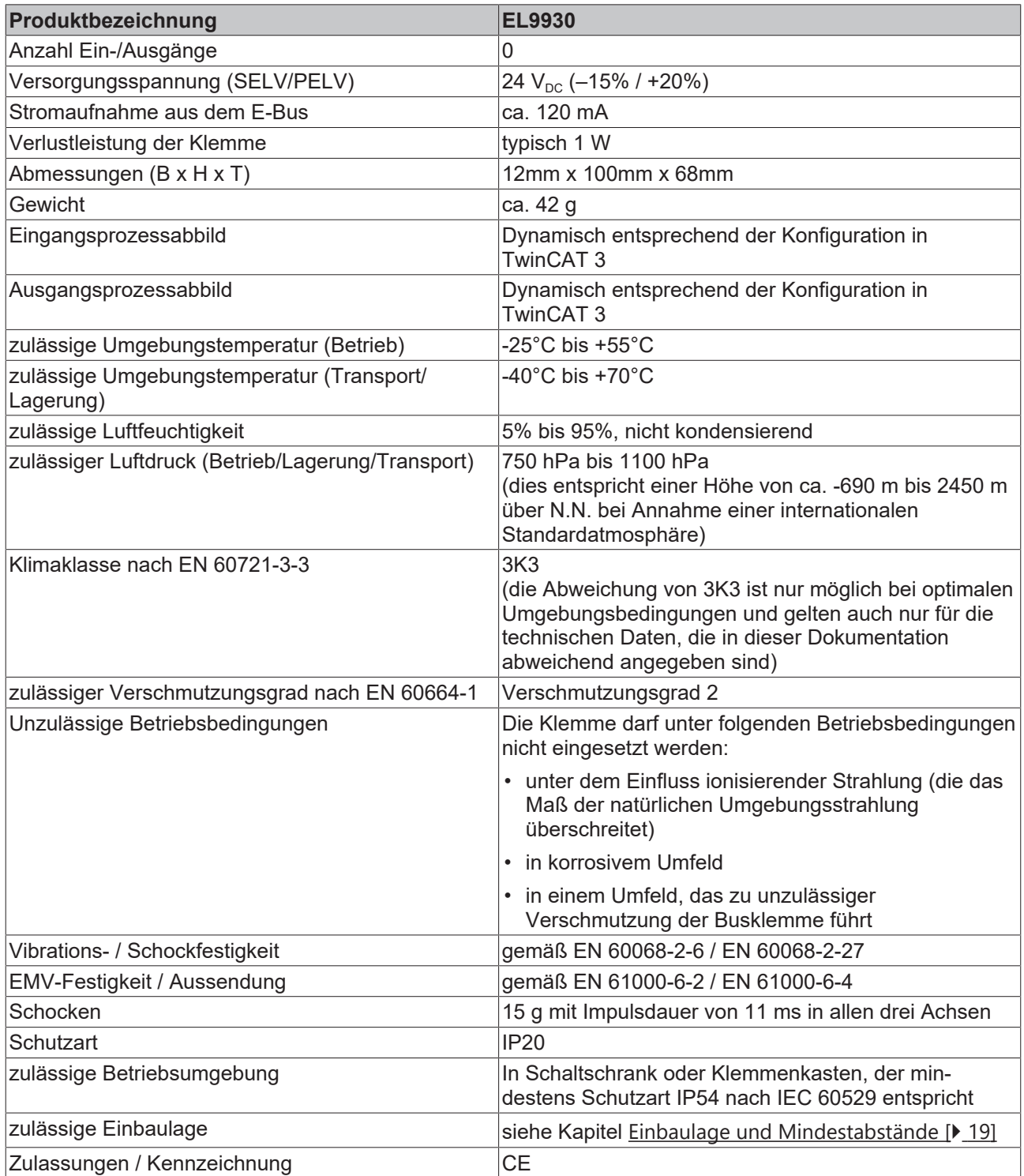

# <span id="page-15-0"></span>**3.3 Abmessungen**

<span id="page-15-1"></span>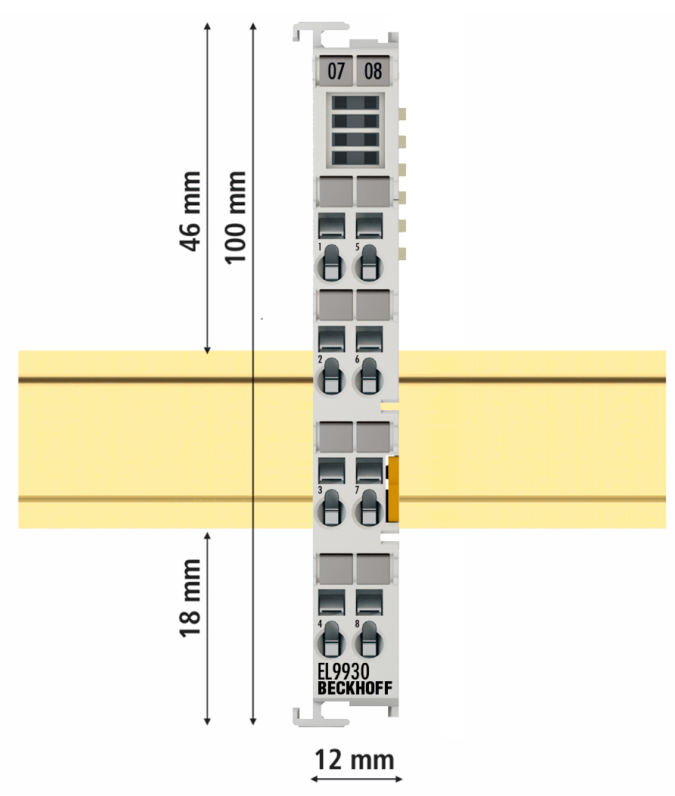

Abb. 3: EL9930 - Abmessungen

Breite: 12 mm (beim Aneinanderreihen)

Höhe: 100 mm

Tiefe: 68 mm

# **BECKHOFF**

# <span id="page-16-0"></span>**3.4 Anschlussbelegung der EL9930**

<span id="page-16-1"></span>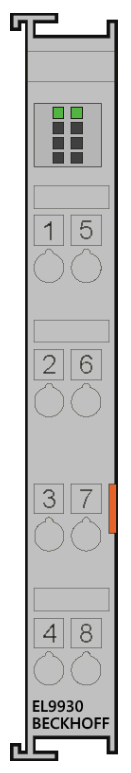

Abb. 4: Anschlussbelegung der EL9930

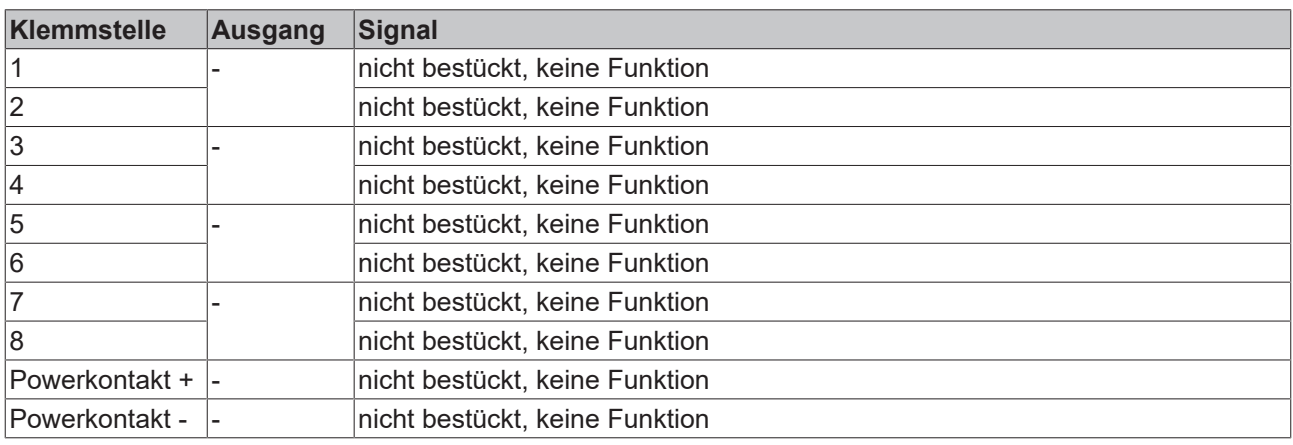

# <span id="page-17-1"></span><span id="page-17-0"></span>**4 Betrieb**

# <span id="page-17-2"></span>**4.1 Installation**

# **4.1.1 Sicherheitshinweise**

<span id="page-17-3"></span>Lesen Sie vor Installation und Inbetriebnahme der EL-Komponenten auch die Sicherheitshinweise im Vorwort dieser Dokumentation.

# **4.1.2 Hinweise zum ESD-Schutz**

<span id="page-17-5"></span>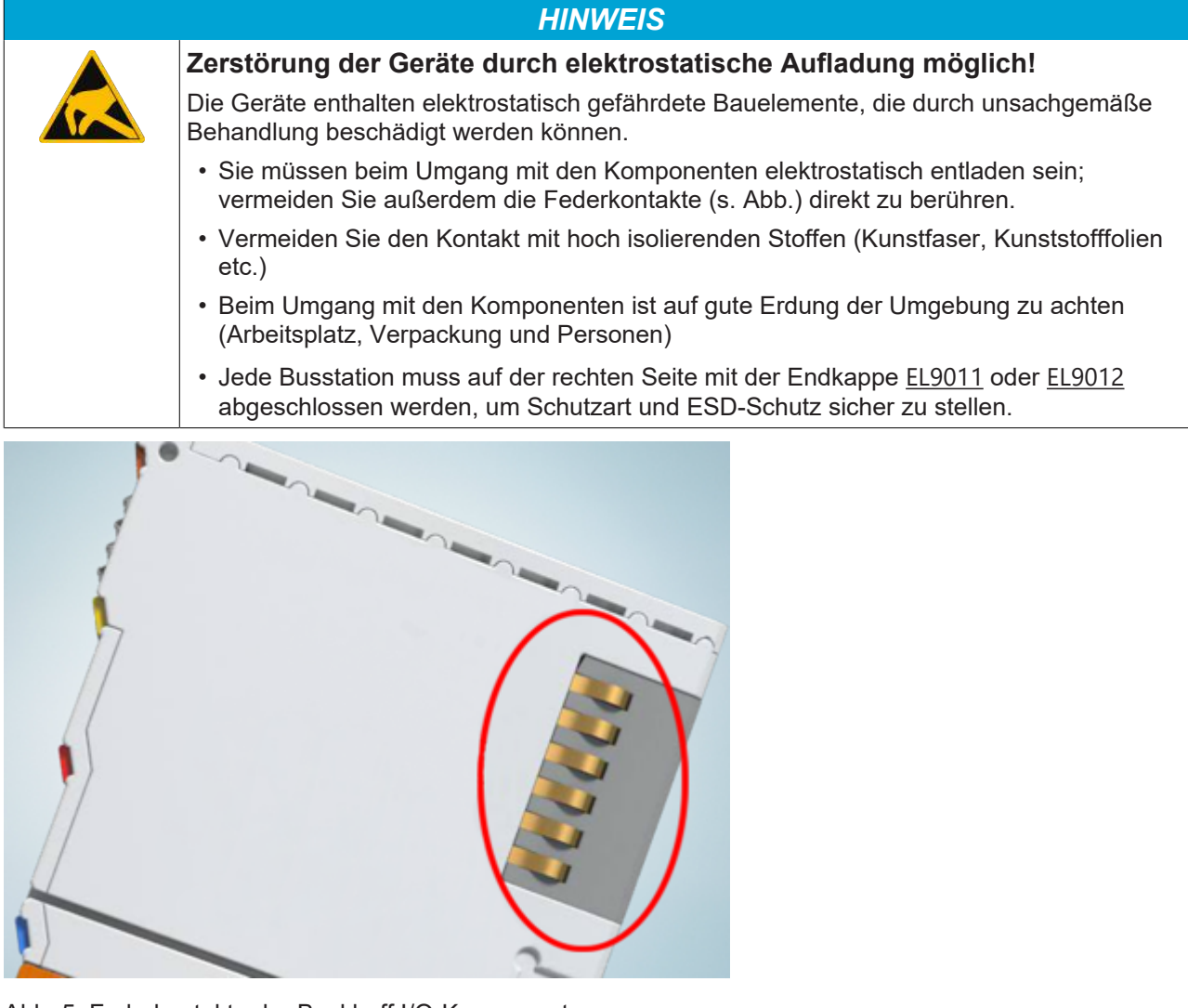

<span id="page-17-4"></span>Abb. 5: Federkontakte der Beckhoff I/O-Komponenten

# **4.1.3 Transportvorgaben / Lagerung**

Verwenden Sie zum Transport und bei der Lagerung der EL-Komponenten die Originalverpackung in der die Komponenten geliefert wurden.

## **VORSICHT**

## **Spezifizierten Umgebungsbedingungen beachten**

Stellen Sie sicher, dass die EL-Komponenten nur bei den spezifizierten Umgebungsbedingungen (siehe technische Daten) transportiert und gelagert werden.

# <span id="page-18-0"></span>**4.1.4 Mechanische Installation**

### **WARNUNG**

### **Verletzungsgefahr!**

Setzen Sie das Bus-System in einen sicheren, spannungslosen Zustand, bevor Sie mit der Montage, Demontage oder Verdrahtung der Geräte beginnen!

## **4.1.4.1 Schaltschrank / Klemmenkasten**

<span id="page-18-1"></span>Die EL9930 Klemmen müssen zum Betrieb in einen Schaltschrank oder Klemmenkasten montiert werden, der mindestens der Schutzart IP54 nach IEC 60529 entspricht.

## **4.1.4.2 Einbaulage und Mindestabstände**

Für die vorgeschriebene Einbaulage wird die Tragschiene waagerecht montiert und die Anschlussflächen der EL/KL-Klemmen weisen nach vorne (siehe Abbildung unten). Die Klemmen werden dabei von unten nach oben durchlüftet, was eine optimale Kühlung der Elektronik durch Konvektionslüftung ermöglicht. Die Richtungsangabe "unten" entspricht der Richtung der positiven Erdbeschleunigung.

<span id="page-18-2"></span>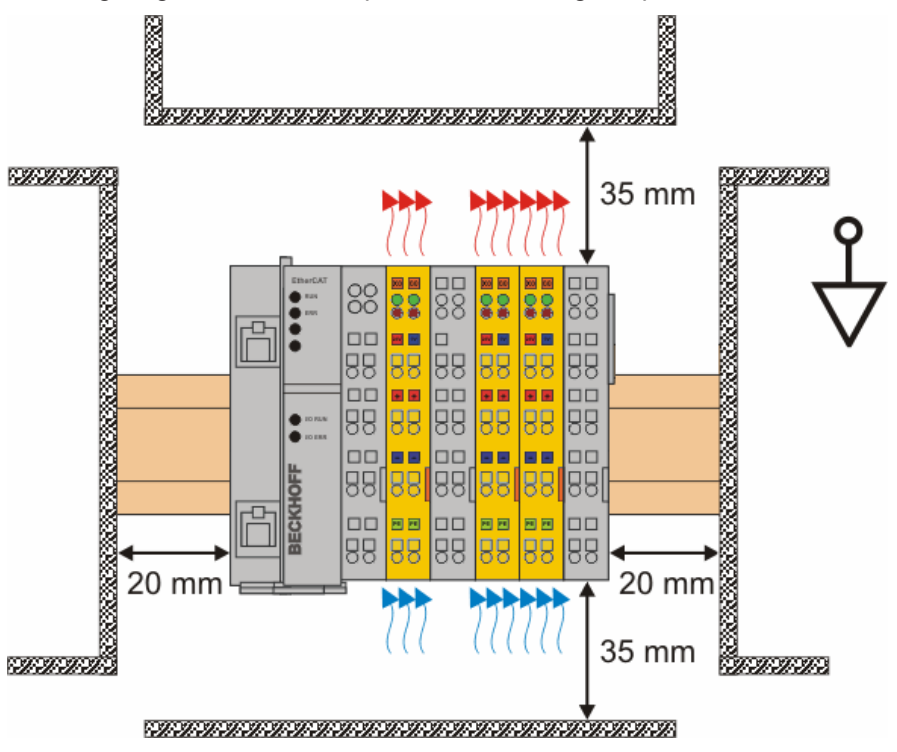

Abb. 6: Einbaulage und Mindestabstände

Um eine optimale Konvektionskühlung zu gewährleisten dürfen die in der Grafik angegebenen Abstände zu benachbarten Geräten und Schaltschrankwänden nicht unterschritten werden.

# **4.1.4.3 Tragschienenmontage**

## **WARNUNG**

## **Verletzungsgefahr durch Stromschlag und Beschädigung des Gerätes möglich!**

Setzen Sie das Busklemmen-System in einen sicheren, spannungslosen Zustand, bevor Sie mit der Montage, Demontage oder Verdrahtung der Busklemmen beginnen!

### <span id="page-19-0"></span>**Montage**

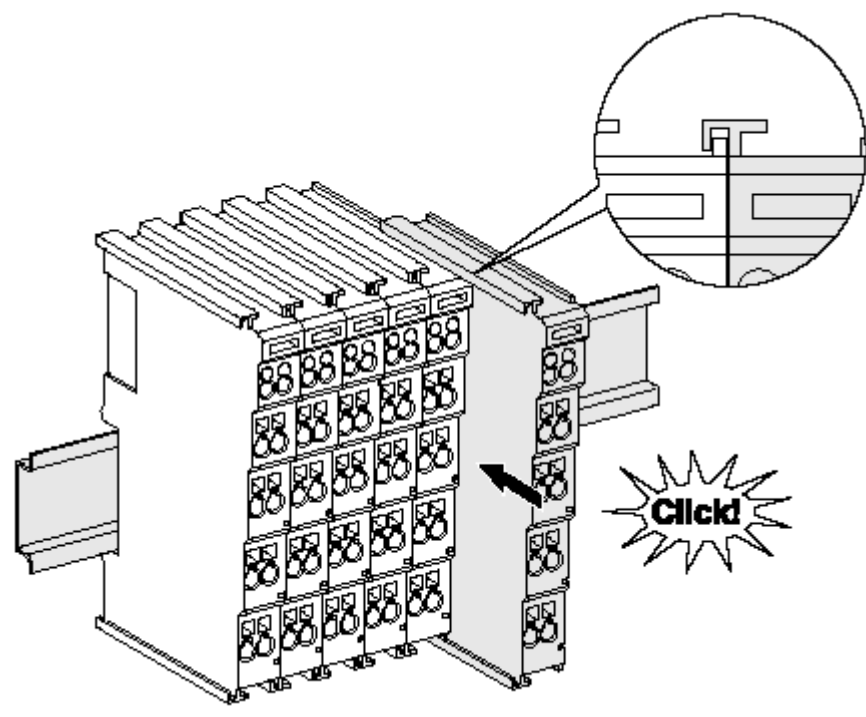

Abb. 7: Montage auf Tragschiene

Die Buskoppler und Busklemmen werden durch leichten Druck auf handelsübliche 35 mm Tragschienen (Hutschienen nach EN 60715) aufgerastet:

- 1. Stecken Sie zuerst den Feldbuskoppler auf die Tragschiene.
- 2. Auf der rechten Seite des Feldbuskopplers werden nun die Busklemmen angereiht. Stecken Sie dazu die Komponenten mit Nut und Feder zusammen und schieben Sie die Klemmen gegen die Tragschiene, bis die Verriegelung hörbar auf der Tragschiene einrastet. Wenn Sie die Klemmen erst auf die Tragschiene schnappen und dann nebeneinander schieben ohne das Nut und Feder ineinander greifen, wird keine funktionsfähige Verbindung hergestellt! Bei richtiger Montage darf kein nennenswerter Spalt zwischen den Gehäusen zu sehen sein.

## **Tragschienenbefestigung**

Der Verriegelungsmechanismus der Klemmen und Koppler reicht in das Profil der Tragschiene hinein. Achten Sie bei der Montage der Komponenten darauf, dass der Verriegelungsmechanismus nicht in Konflikt mit den Befestigungsschrauben der Tragschiene gerät. Verwenden Sie zur Befestigung von Tragschienen mit einer Höhe von 7,5 mm unter den Klemmen und Kopplern flache Montageverbindungen wie Senkkopfschrauben oder Blindnieten.

## **Demontage**

<span id="page-20-1"></span>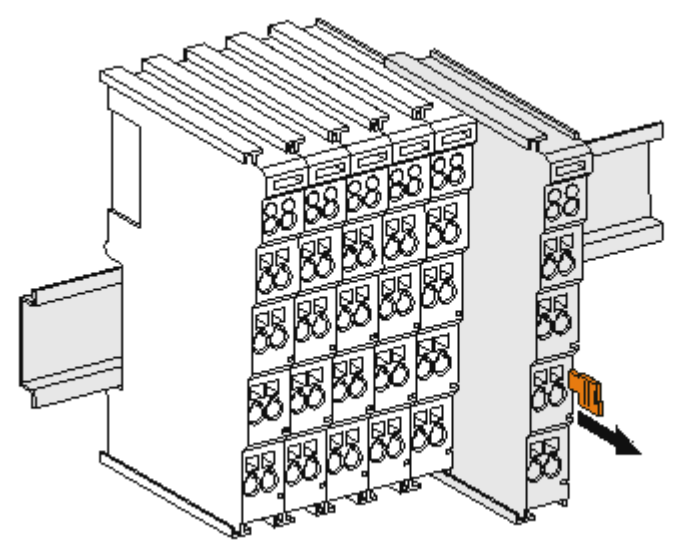

Abb. 8: Demontage von Tragschiene

Jede Klemme wird durch eine Verriegelung auf der Tragschiene gesichert, die zur Demontage gelöst werden muss:

- 1. Ziehen Sie die Klemme an ihren orangefarbigen Laschen ca. 1 cm von der Tragschiene herunter. Dabei wird die Tragschienenverriegelung dieser Klemme automatisch gelöst und Sie können die Klemme nun ohne großen Kraftaufwand aus dem Busklemmenblock herausziehen.
- 2. Greifen Sie dazu mit Daumen und Zeigefinger die entriegelte Klemme gleichzeitig oben und unten an den Gehäuseflächen und ziehen sie aus dem Busklemmenblock heraus.

#### **Verbindungen innerhalb eines Busklemmenblocks**

Die elektrischen Verbindungen zwischen Buskoppler und Busklemmen werden durch das Zusammenstecken der Komponenten automatisch realisiert:

- Die sechs Federkontakte des K-Bus/E-Bus übernehmen die Übertragung der Daten und die Versorgung der Busklemmenelektronik.
- Die Powerkontakte übertragen die Versorgung für die Feldelektronik und stellen so innerhalb des Busklemmenblocks eine Versorgungsschiene dar. Die Versorgung der Powerkontakte erfolgt über Klemmen auf dem Buskoppler (bis 24 V) oder für höhere Spannungen über Einspeiseklemmen.

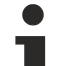

#### **Powerkontakte**

Beachten Sie bei der Projektierung eines Busklemmenblocks die Kontaktbelegungen der einzelnen Busklemmen, da einige Typen (z.B. analoge Busklemmen oder digitale 4-Kanal-Busklemmen) die Powerkontakte nicht oder nicht vollständig durchschleifen. Einspeiseklemmen (KL91xx, KL92xx bzw. EL91xx, EL92xx) unterbrechen die Powerkontakte und stellen so den Anfang einer neuen Versorgungsschiene dar.

# <span id="page-20-0"></span>**4.1.5 Elektrische Installation**

## **4.1.5.1 Verbindungen innerhalb eines Busklemmenblocks**

Die elektrischen Verbindungen zwischen Buskoppler und Busklemmen werden durch das Zusammenstecken der Komponenten automatisch realisiert:

#### **Federkontakte (E-Bus)**

Die sechs Federkontakte des E-Bus übernehmen die Übertragung der Daten und die Versorgung der Busklemmenelektronik.

# **BECKHOFF**

## *HINWEIS*

## **E-Bus-Strom beachten**

Beachten Sie den maximalen Strom, den Ihr Buskoppler zur E-Bus-Versorgung liefern kann! Setzen Sie die Netzteilklemme EL9410 ein, wenn die Stromaufnahme Ihrer Klemmen den maximalen Strom, den Ihr Buskoppler zur E-Bus-Versorgung liefern kann übersteigt.

Die EL9930 hat keine weiteren Kontakte, wie Powerkontakte oder PE-Kontakte.

# **4.1.5.2 Überspannungsschutz**

Sehen Sie für die Versorgungsspannung des Busklemmenblocks und der TwinSAFE-Klemmen eine Schutzbeschaltung (Surge-Filter) gegen Überspannung vor, falls in Ihrer Anlage der Schutz vor Überspannungen erforderlich ist.

# <span id="page-22-1"></span><span id="page-22-0"></span>**4.2 Konfiguration der Klemme in TwinCAT**

# **4.2.1 Voraussetzung für die Konfiguration**

Zur Konfiguration der EL9930 wird die Automatisierungs-Software TwinCAT, Version 3.1 Build 4024 oder höher benötigt. Die jeweils aktuelle Version steht auf den Internetseiten der Firma Beckhoff ([www.beckhoff.de](http://www.beckhoff.de)) zum Download zur Verfügung.

## **TwinCAT-Unterstützung**

Eine Verwendung der EL9930 unter TwinCAT 2 ist nicht möglich.

# <span id="page-22-2"></span>**4.2.2 Einfügen eines EtherCAT-Kopplers**

<span id="page-22-3"></span>Siehe Dokumentation zur Automatisierungs-Software TwinCAT 3.

# **4.2.3 Einfügen einer EtherCAT-Klemme**

<span id="page-22-4"></span>Siehe Dokumentation zur Automatisierungs-Software TwinCAT 3.

# **4.2.4 Einfügen einer EL9930**

Das Einfügen einer EL9930-0000 bzw. EL9930-0001 erfolgt genau wie das Einfügen einer beliebigen anderen EtherCAT-Klemme von Beckhoff. Öffnen Sie in der Liste den Punkt *System Terminals* und wählen Sie die EL9930-0000 bzw. EL9930-0001 aus.

<span id="page-22-5"></span>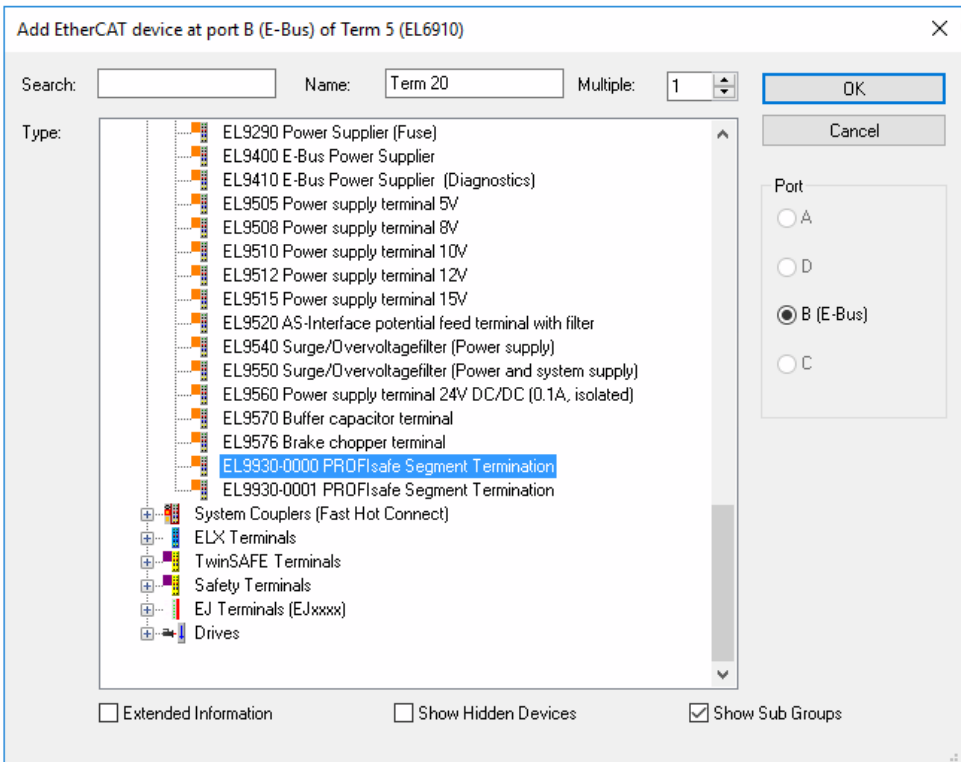

Abb. 9: Einfügen einer EL9930

# <span id="page-23-0"></span>**4.2.5 Einstellungen in TwinCAT**

## **Scannen oder Anlegen der IO-Konfiguration**

In TwinCAT meldet sich jede EL9930 zweimal in der Konfiguration:

- einmal als EL9930-0000 (Primary, im Bild dargestellt als EL9930)
- einmal als EL9930-0001 (Secondary).

Dies ist darin begründet, dass für das Beenden des PROFIsafe-Segments aufgrund der Funktionsweise des EtherCAT sowohl die Hin- als auch die Rückrichtung des EtherCAT-Telegramms beachtet werden muss. Bei der Repräsentation EL9930-0001 (Secondary) handelt es sich um einen virtuellen Knoten in der I/O-Konfiguration (keine reale Komponente). Beide Instanzen müssen korrekt platziert werden, damit das PROFIsafe-Segment entsprechend der PROFIsafe Policy begrenzt wird (siehe folgende Darstellung). Primary- und Secondary-Instanz müssen sich dabei auf der gleichen Ebene im I/O-Baum befinden, während die Elemente zwischen diesen Instanzen als Subtree der Primary-Instanz konfiguriert sein müssen.

Durch Nutzung der Scan-Funktionalität in TwinCAT 3 kann sichergestellt werden, dass die Einbindung der beiden Instanzen jeder EL9930 im I/O-Baum korrekt erfolgt.

<span id="page-23-1"></span>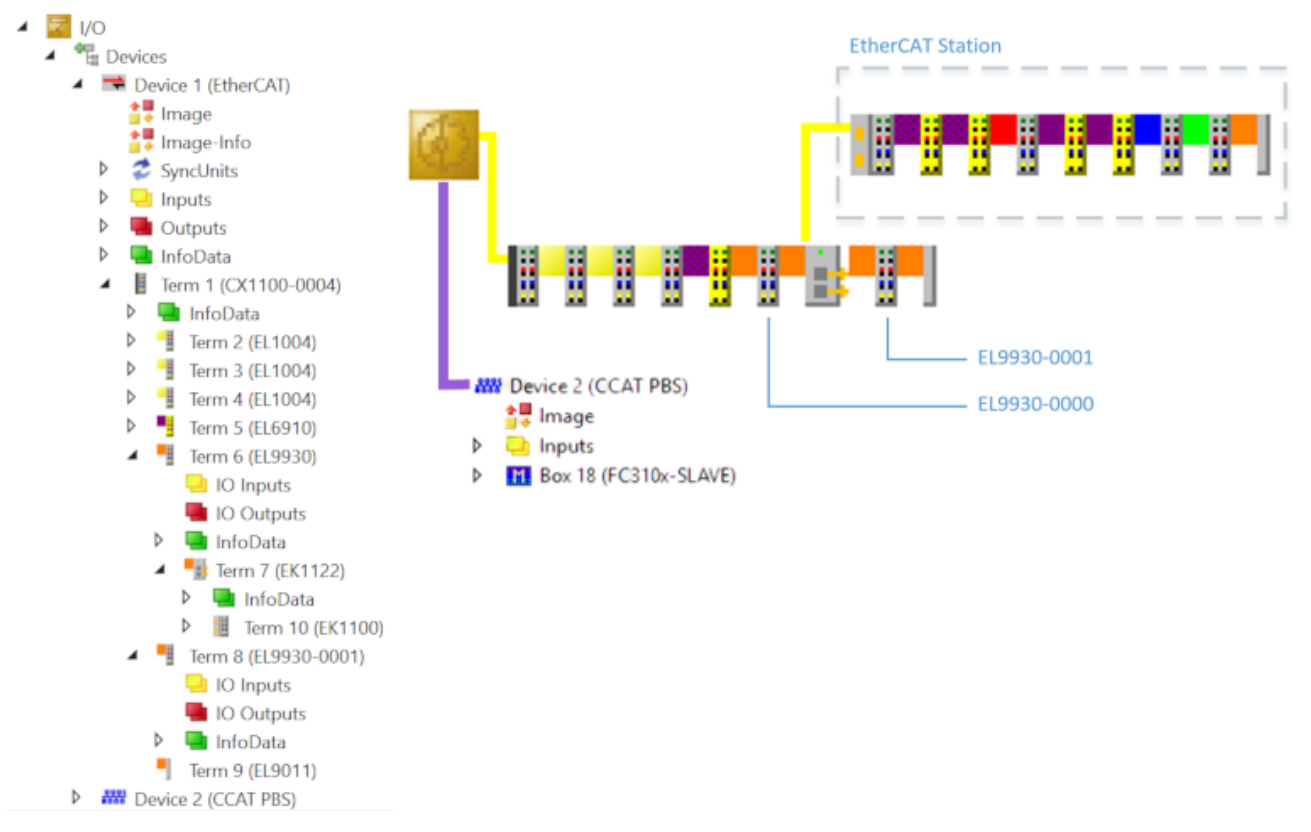

Abb. 10: Darstellung der EL9930 in TwinCAT

## **Alias Device**

Für die Verbindung der EL6910 mit einem PROFIsafe-Gerät muss ein entsprechendes *Alias Device* angelegt und die gewünschten Telegrammlängen konfiguriert werden.

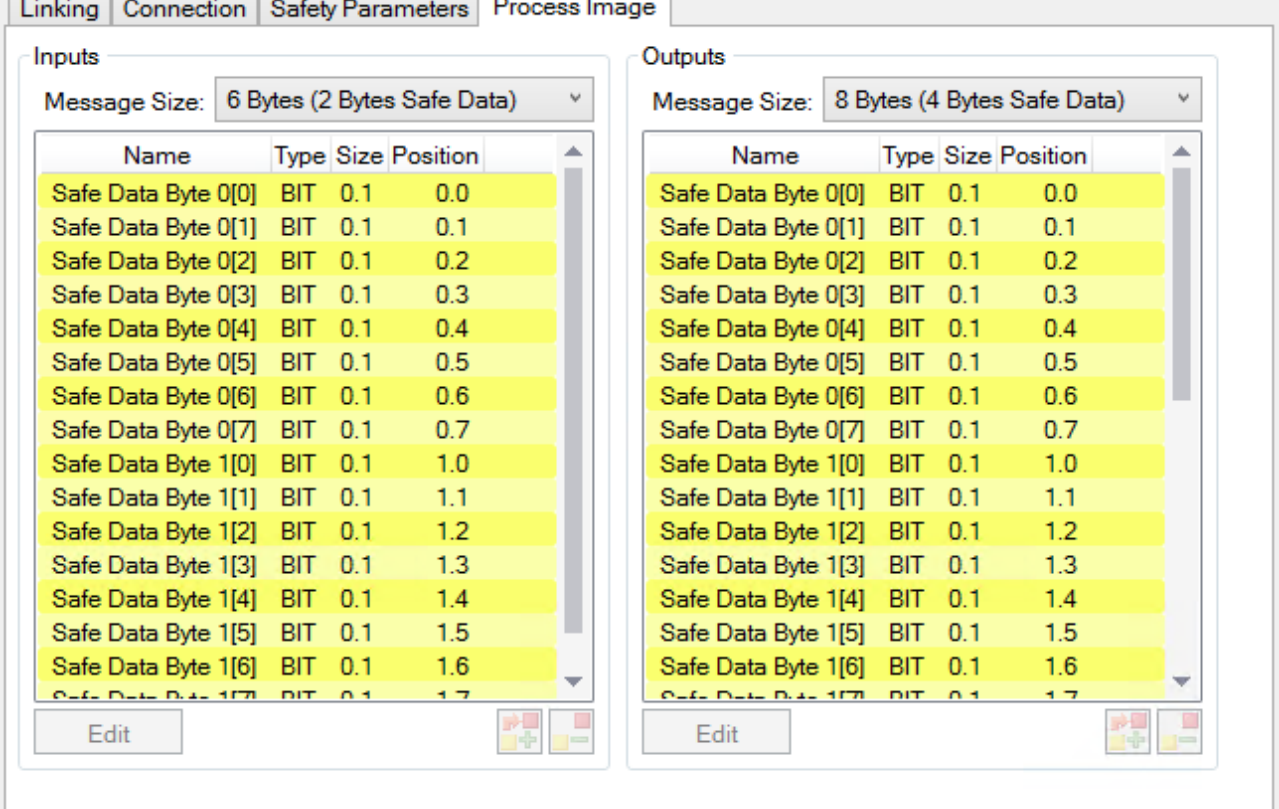

<span id="page-24-0"></span>

Abb. 11: Process Image - Custom PROFIsafe Connection

Für die weitere Konfiguration der EL9930-000x muss das Zielsystem im Safety Projekt einer EL6910 zugewiesen werden.

#### **Erstellen des IO-Abbildes der EL9930-000x**

Die Konfiguration des IO-Abbildes der EL9930-000x erfolgt über die Konfiguration der EL6910 im I/O-Baum (unterhalb des Knotens *EtherCAT*). Ist für die EL6910 eine PROFIsafe-Verbindung konfiguriert, so besitzt das Gerät einen zusätzlichen Reiter PROFIsafe. Dort muss durch Auswählen der Checkbox *Enable EL9930 Support* die Unterstützung der EL9930-Komponenten aktiviert werden. Anschließend kann über den Button *Create EL9930 variables* die automatische Erzeugung der restlichen Konfiguration angestoßen werden. Dadurch wird zum einen das Prozessabbild der EL9930 Instanzen erzeugt, zum anderen wird die für die erfolgreiche Nutzung der EL9930-Architektur notwendige Konfiguration der Sync Units automatisch erzeugt. Die EL6910, die EL9930-0000 und die EL9930-0001 müssen sich in der gleichen Sync Unit befinden (im Bild PROFISAFE ).

# **BECKHOFF**

<span id="page-25-1"></span>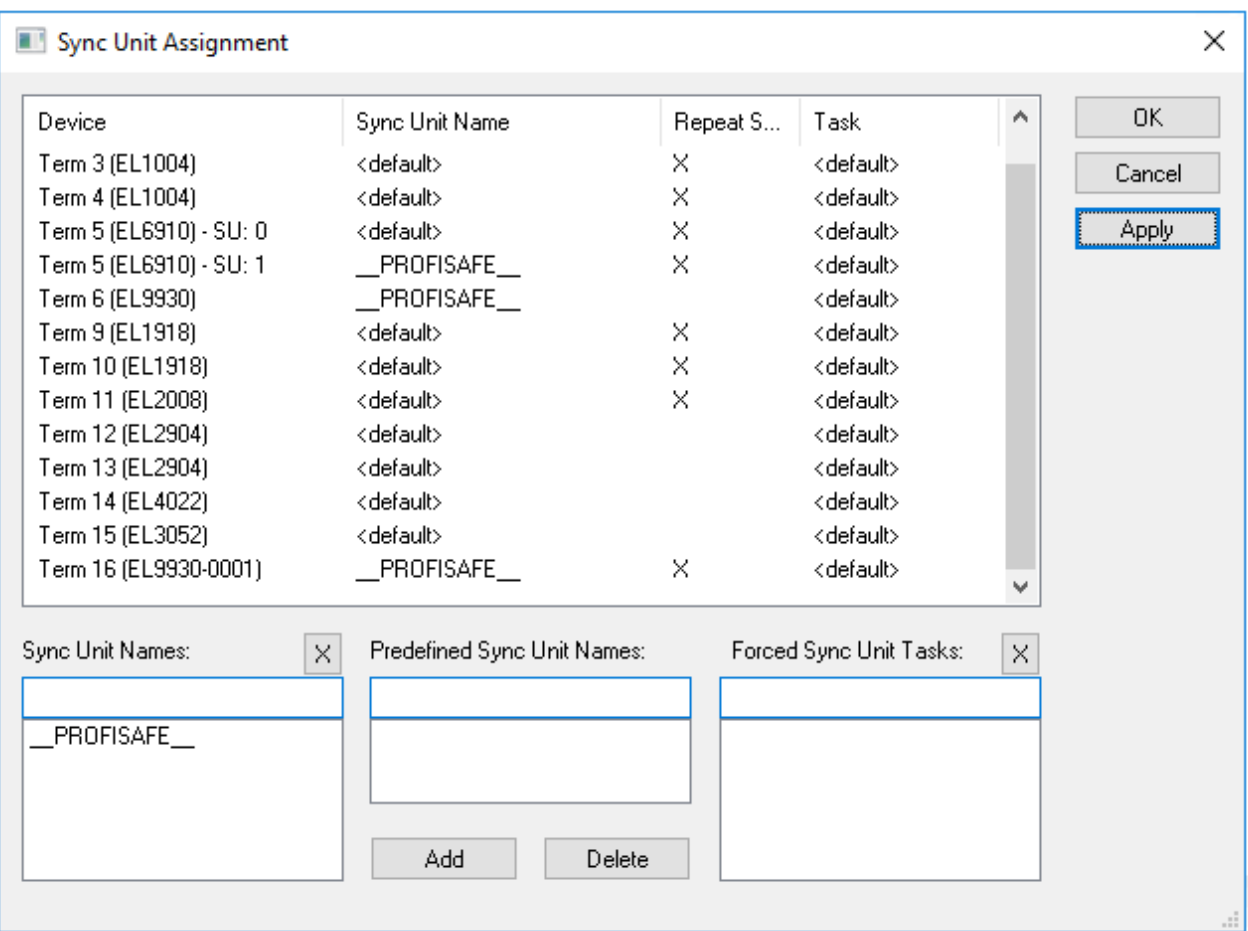

Abb. 12: Konfiguration der Sync Unit

<span id="page-25-0"></span>Nach diesen Schritten ist die Konfiguration der EL9930 abgeschlossen.

# **4.3 Diagnose-LEDs**

<span id="page-25-2"></span>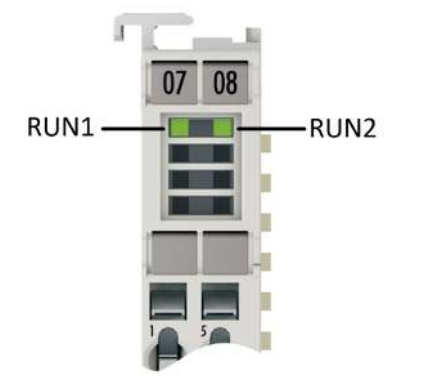

Abb. 13: Diagnose-LEDs der EL9930

Die EL9930 besitzt zwei RUN LEDs.

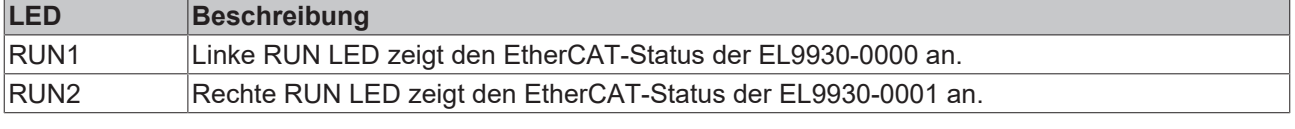

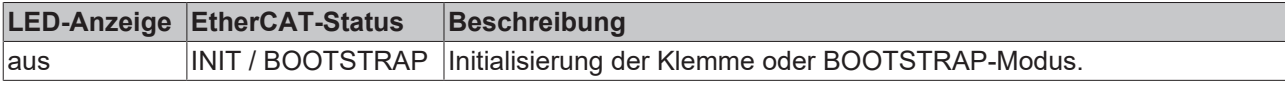

# **BECKHOFF**

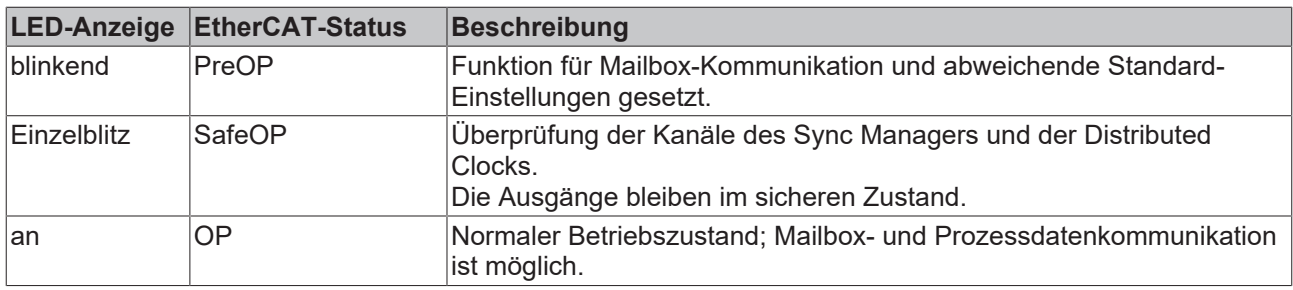

# <span id="page-27-0"></span>**5 PROFIsafe-Konfigurationen**

### **PROFIsafe-Telegramm nur über E-Bus und PROFINET/PROFIBUS**

Die Verwendung von PROFIsafe ist es aufgrund der PROFIsafe Policy nur über die Feldbusse PROFIBUS und PROFINET oder über einen Rückwandbus, hier z.B. der E-Bus zulässig. Eine Nutzung von PROFIsafe über andere Feldbusse ist aus patentrechtlichen Gründen nicht zulässig. Dies muss durch Verwendung der Segment-Abschluss-Klemme EL9930 sichergestellt werden.

Folgende Patente der Siemens AG sind entsprechend des PROFIsafe Profils relevant:

- EP1267270-A2 Method for data transfer
- WO00/045562-A1 Method and device for determining the reliability of data carriers
- WO99/049373-A1 Shortened data message of an automation system
- EP1686732 Method and system for transmitting protocol data units
- EP1802019 Identification of errors in data transmission
- EP1921525-A1 Method for operation of a safety-related system
- EP13172092.2 Method and system for detection of errors

# <span id="page-27-1"></span>**5.1 PROFIsafe-Konfigurationen ohne EL9930**

Für die folgenden Konfigurationen ist der Einsatz der EL9930 nicht notwendig, weil das PROFIsafe-Telegramm den E-Bus nur über PROFIBUS oder PROFINET verlässt. Somit wir die PROFIsafe Policy nicht verletzt.

### **CX-Controller mit PROFIBUS/PROFINET-Interface**

Das PROFIsafe-Telegramm wird nur über den E-Bus in die TwinCAT Runtime übermittelt und dann über die am CX-Controller integrierte Feldbus-Schnittstelle an das PROFIsafe-Device gesendet.

<span id="page-27-2"></span>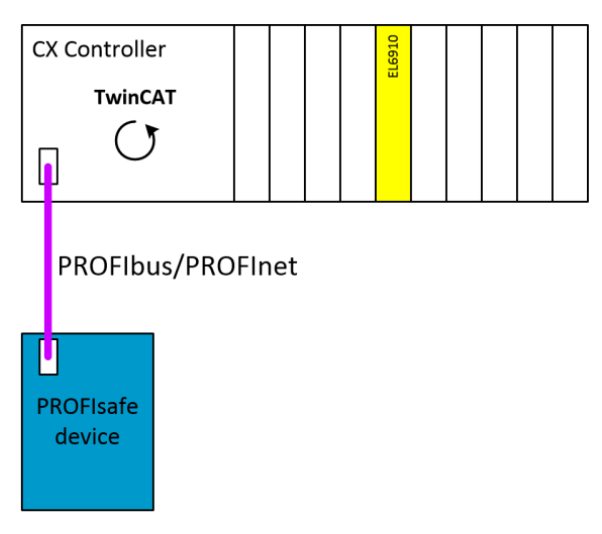

Abb. 14: Zulässige PROFIsafe-Konfiguration - Beispiel 1

#### **CX-Controller mit PROFIBUS/PROFINET Interface und EtherCAT-Netzwerk**

Das PROFIsafe-Telegramm wird nur über den E-Bus in die TwinCAT Runtime übermittelt und dann über die am CX-Controller integrierte Feldbus-Schnittstelle an das PROFIsafe Device gesendet. Eine Erweiterung über eine weitere im CX-Controller integrierte EtherCAT-Schnittstelle ist problemlos möglich, solange an dieser keine PROFIsafe Teilnehmer vorhanden sind.

<span id="page-28-1"></span>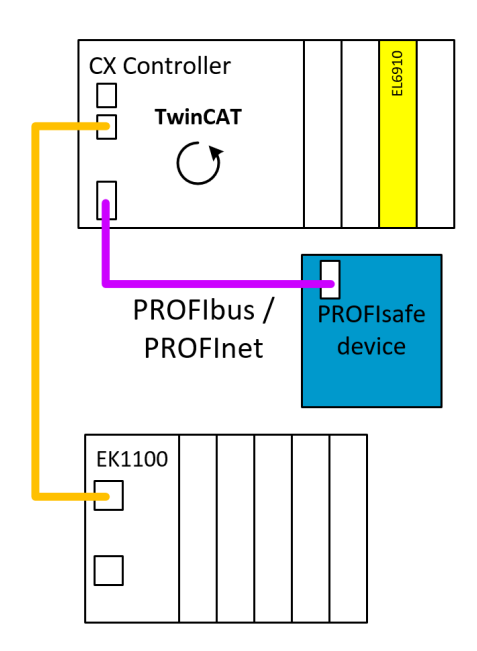

Abb. 15: Zulässige PROFIsafe-Konfiguration - Beispiel 2

### **CX-Controller mit PROFIBUS/PROFINET-EtherCAT-Klemme**

Das PROFIsafe-Telegramm wird nur über den E-Bus in die TwinCAT Runtime übermittelt und dann über den E-Bus an die Feldbus-Master-EtherCAT-Klemme und an das PROFIsafe-Device gesendet. Eine Erweiterung über eine weitere im CX-Controller integrierte EtherCAT-Schnittstelle ist problemlos möglich, solange an dieser keine PROFIsafe-Teilnehmer vorhanden sind.

<span id="page-28-2"></span>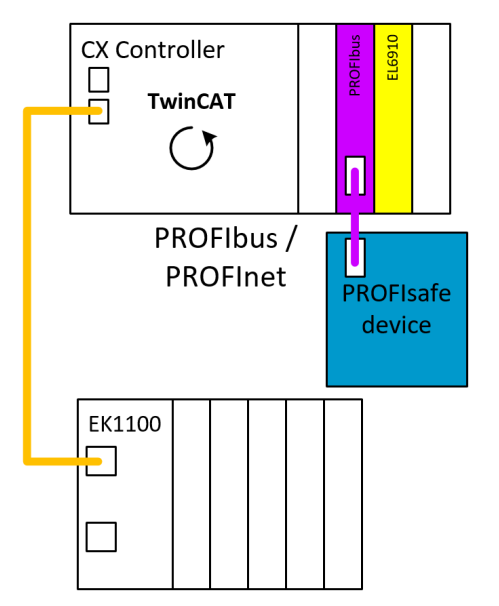

<span id="page-28-0"></span>Abb. 16: Zulässige PROFIsafe Konfiguration - Beispiel 3

# **5.2 PROFIsafe-Konfigurationen mit EL9930**

Für die folgenden Konfigurationen ist der Einsatz der EL9930 notwendig, weil das PROFIsafe-Telegramm auch über einen Feldbus, der nicht PROFIBUS oder PROFINET ist, übertragen werden würde. Das Telegramm muss vor dem Verlassen des E-Bus auf EtherCAT herausgefiltert werden und in das Telegramm zum PROFIBUS/PROFINET Master wieder hineinkopiert werden. Wenn dies so durchgeführt wird, wird die PROFIsafe Policy nicht verletzt.

### **TwinCAT IPC mit PROFIBUS/PROFINET-EtherCAT-Klemme**

Die Übermittlung der PROFIsafe-Daten ohne Verwendung der EL9930 würde in folgendem Beispiel von der EL6910, über den E-Bus und EtherCAT in den TwinCAT-PC erfolgen. Der TwinCAT-PC würde die Daten im Prozessabbild umkopieren und dann mit dem nächsten I/O-Update über EtherCAT und E-Bus an den PROFIBUS/PROFINET-Master senden.

Durch verwenden der EL9930 zwischen EK1100 und EL6910 wird das PROFIsafe-Telegramm in der EL9930 gesichert und im Telegramm mit 0 gesetzt. In der Datenrichtung zum PROFIBUS/PROFINET-Master wird das Telegramm mit dem gesicherten Wert befüllt und an das PROFIsafe-Device weitergeleitet.

Hinter dem PROFIBUS/PROFINET-Master muss keine weitere EL9930 gesteckt werden, da hier die Station endet. Der weitere EK1100 ist an einem zweiten EtherCAT Master konfiguriert, somit muss dieser nicht betrachtet werden.

<span id="page-29-0"></span>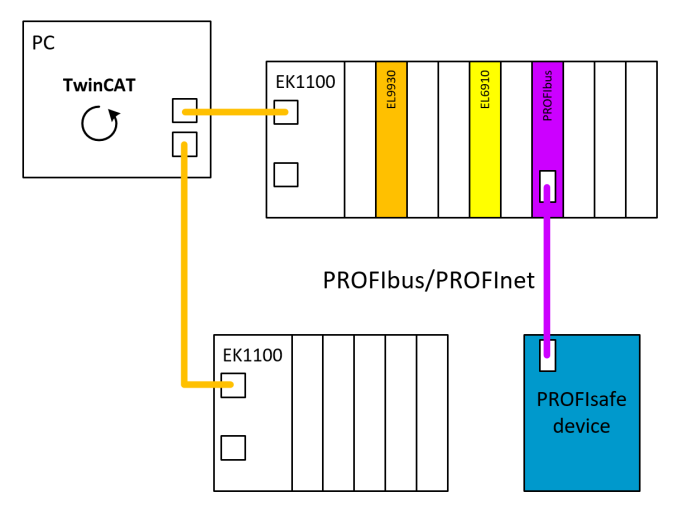

Abb. 17: Zulässige PROFIsafe-Konfiguration mit EL9930 - Beispiel 1

Bei dieser Applikation muss im Unterschied zum vorherigen Beispiel hinter der PROFIBUS/PROFINET-Master-Klemme ebenfalls eine EL9930 gesteckt und konfiguriert werden. Das EtherCAT-Telegramm verlässt die Station über einen EK1110 zur nächsten EK1100-Station.

<span id="page-29-1"></span>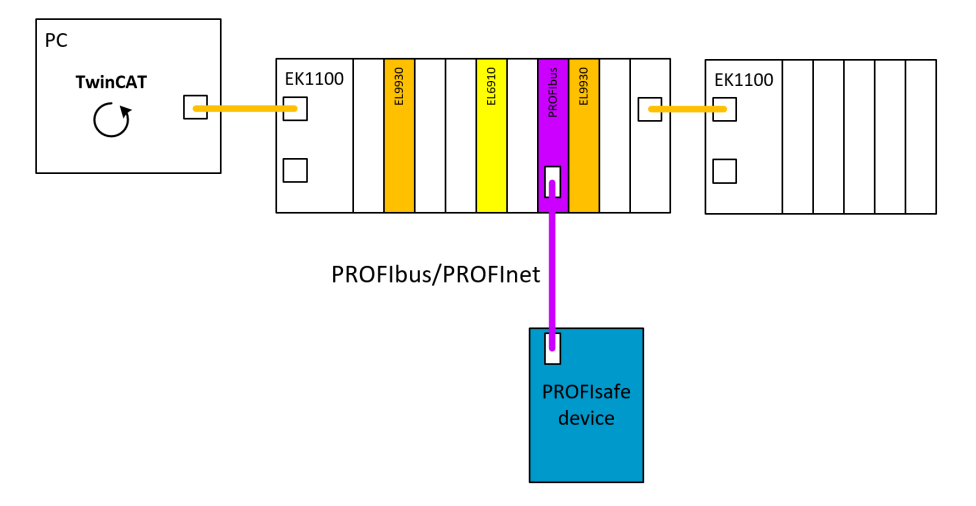

Abb. 18: Zulässige PROFIsafe-Konfiguration mit EL9930 - Beispiel 2

Bei dieser Applikation muss ebenfalls hinter der PROFIBUS/PROFINET-Master-Klemme eine EL9930 gesteckt und konfiguriert werden, da das EtherCAT-Telegramm noch zum nachfolgenden EK1100 über eine EtherCAT-Leitung die Station verlässt.

# **BECKHOFF**

<span id="page-30-0"></span>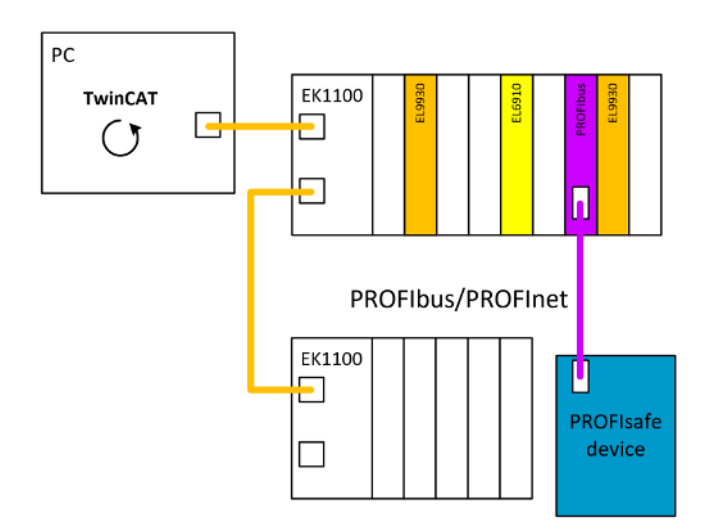

Abb. 19: Zulässige PROFIsafe-Konfiguration mit EL9930 - Beispiel 3

### **CX-Controller mit Erweiterung über EK1110**

Wird bei einem CX-Controller mit PROFIBUS/PROFINET-Interface der verwendete E-Bus mit einem EK1110-Koppler erweitert, muss hinter der EL6910 und vor dem EK1110 eine EL9930 verwendet werden, da sonst das PROFIsafe-Telegramm den E-Bus über EtherCAT verlassen würde.

<span id="page-30-1"></span>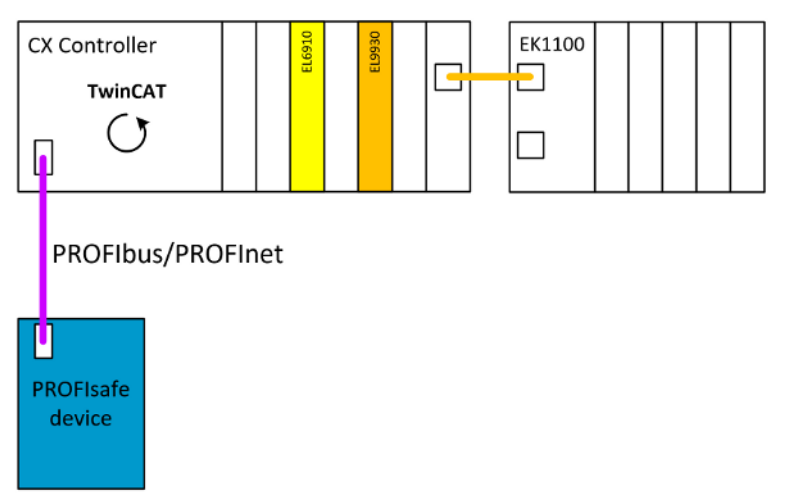

Abb. 20: Zulässige PROFIsafe-Konfiguration - Beispiel 4

٦

# <span id="page-31-0"></span>**6 Wartung und Reinigung**

**Reinigung nur durch den Hersteller**

Betreiben Sie die TwinSAFE-Komponente nicht bei unzulässiger Verschmutzung. Die Schutzklasse entnehmen Sie den Technischen Daten.

Senden Sie unzulässig verschmutzte TwinSAFE-Komponente zur Reinigung an den Hersteller.

TwinSAFE-Komponenten sind grundsätzlich wartungsfrei.

# <span id="page-32-1"></span><span id="page-32-0"></span>**7 Außerbetriebnahme**

# **7.1 Entsorgung**

*HINWEIS*

### **Korrekte Entsorgung**

Beachten Sie die geltenden nationalen Gesetzte und Richtlinien zur Entsorgung.

*Eine falsche Entsorgung kann Umweltschäden zur Folge haben.*

Bauen Sie die TwinSAFE-Komponente zur Entsorgung aus.

Abhängig von Ihrer Anwendung und den eingesetzten Produkten achten Sie auf die fachgerechte Entsorgung der jeweiligen Komponenten:

#### **Guss und Metall**

Übergeben Sie Teile aus Guss und Metall der Altmetallverwertung.

#### **Pappe, Holz und Styropor**

Entsorgen Sie Verpackungsmaterialien aus Pappe, Holz oder Styropor vorschriftsgemäß.

#### **Kunststoff und Hartplastik**

Sie können Teile aus Kunststoff und Hartplastik über das Entsorgungswirtschaftszentrum verwerten oder nach den Bauteilbestimmungen und Kennzeichnungen wiederverwenden.

#### **Öle und Schmierstoffe**

Entsorgen Sie Öle und Schmierstoffe in separaten Behältern. Übergeben Sie die Behälter der Altöl-Annahmestelle.

#### **Batterien und Akkumulatoren**

Batterien und Akkumulatoren können auch mit dem Symbol der durchgestrichenen Abfalltonne gekennzeichnet sein. Sie müssen diese Komponenten vom Abfall trennen. Sie sind zur Rückgabe gebrauchter Batterien und Akkumulatoren innerhalb der EU gesetzlich verpflichtet. Außerhalb der Gültigkeit der EU-Richtlinie 2006/66/EG beachten Sie die jeweiligen Bestimmungen.

## <span id="page-32-2"></span>**7.1.1 Rücknahme durch den Hersteller**

Gemäß der WEEE-2012/19/EU-Richtlinien können Sie Altgeräte und Zubehör zur fachgerechten Entsorgung zurückgeben. Die Transportkosten werden vom Absender übernommen.

Senden Sie die Altgeräte mit dem Vermerk "zur Entsorgung" an:

Beckhoff Automation GmbH & Co. KG Gebäude "Service" Stahlstraße 31 D-33415 Verl

Außerdem haben Sie die Möglichkeit, Kontakt zu einem zertifizierten Entsorgungsfachbetrieb für Elektro-Altgeräte und Elektronik-Altgeräte in Ihrer Nähe aufzunehmen. Entsorgen Sie die Komponenten entsprechend der Vorschriften in Ihrem Land.

# <span id="page-33-1"></span><span id="page-33-0"></span>**8 Anhang**

# **8.1 Volatilität**

Falls es zu Ihrer Anwendung Anforderungen bezüglich der Volatilität der Produkte gibt, zum Beispiel aus Anforderungen des U.S. Department of Defense oder ähnlichen Behörden oder Sicherheitsorganisationen, gilt folgendes Vorgehen:

Das Produkt enthält sowohl persistenten als auch nicht persistenten Speicher. Der nicht persistente Speicher verliert seine Informationen unmittelbar nach Spannungsverlust. Der persistente Speicher behält seine Informationen auch ohne eine bestehende Spannungsversorgung.

Falls sich auf dem Produkt kundenspezifische Daten befinden, kann nicht sichergestellt werden, dass diese Daten nicht durch zum Beispiel forensische Maßnahmen ausgelesen werden können. Das gilt auch nach eventuellem Löschen der Daten durch die bereitgestellte Toolkette. Falls es sich dabei um sensible Daten handelt, wird zum Schutz der Daten nach Gebrauch des Produkts eine Verschrottung empfohlen.

# <span id="page-34-0"></span>**8.2 Geltungsbereich der Zertifikate**

Das für die zertifizierten Komponenten aus dem Bereich TwinSAFE entscheidende Dokument ist jeweils die EG-Baumusterprüfbescheinigung. Diese enthält neben dem Prüfrahmen auch die jeweilig betrachtete Komponente oder Komponentenfamilie.

Die aktuellen Zertifikate aller TwinSAFE-Komponenten mit den zugrundeliegenden Normen und Richtlinien finden Sie unter <https://www.beckhoff.com/de-de/support/downloadfinder/zertifikate-zulassungen/>.

Sofern das Dokument nur die ersten vier Ziffern der Produktbezeichnung nennt (ELxxxx), gilt das Zertifikat für alle verfügbaren Varianten dieser Komponente (ELxxxx-abcd). Dies gilt für alle Komponenten wie EtherCAT-Klemmen, EtherCAT Boxen, EtherCAT-Steckmodule sowie Busklemmen.

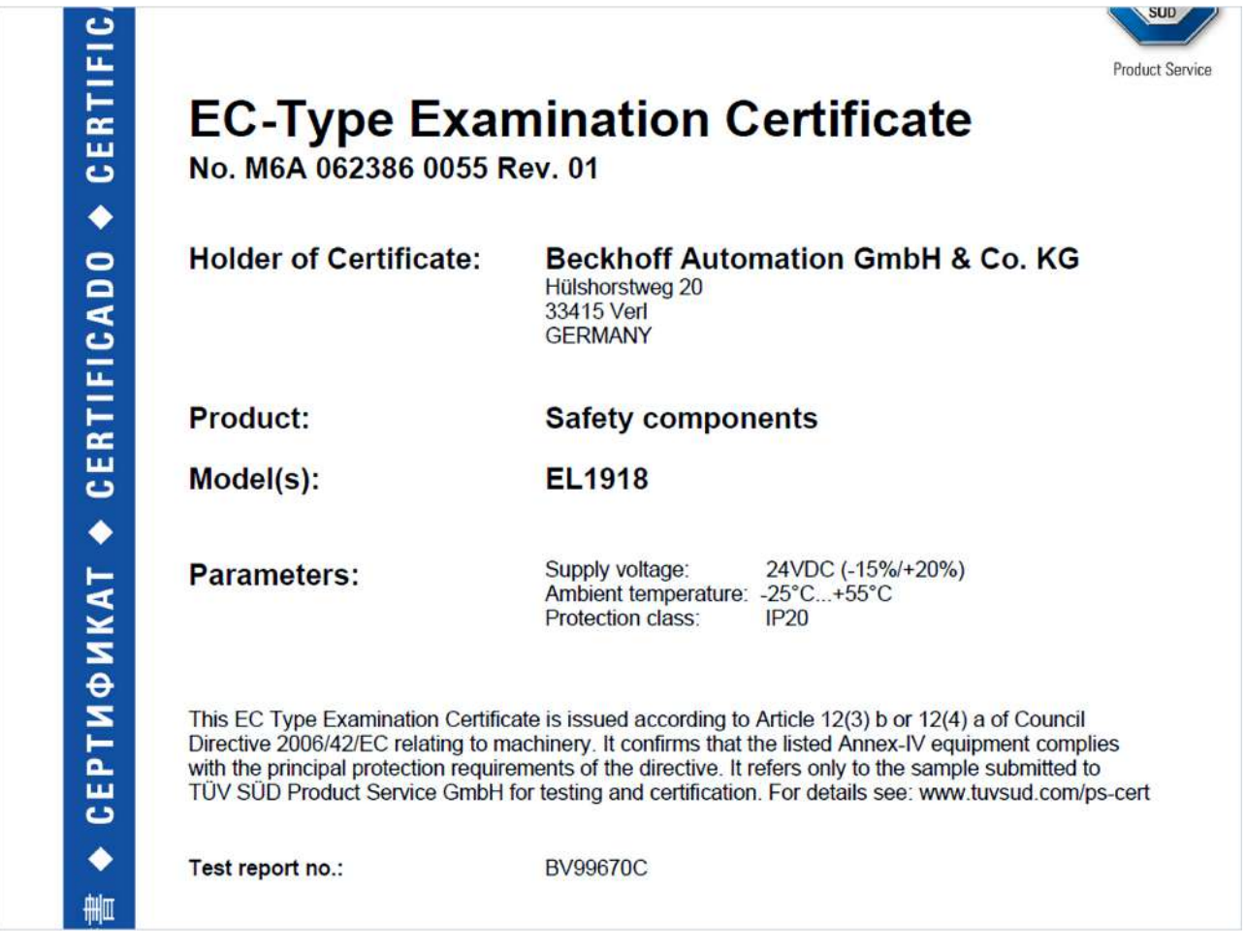

Am Beispiel einer EL1918, wie in der Abbildung dargestellt, bedeutet das, dass die EG-Baumusterprüfbescheinigung sowohl für die EL1918 als auch für die verfügbare Variante EL1918-2200 gilt.

# **Abbildungsverzeichnis**

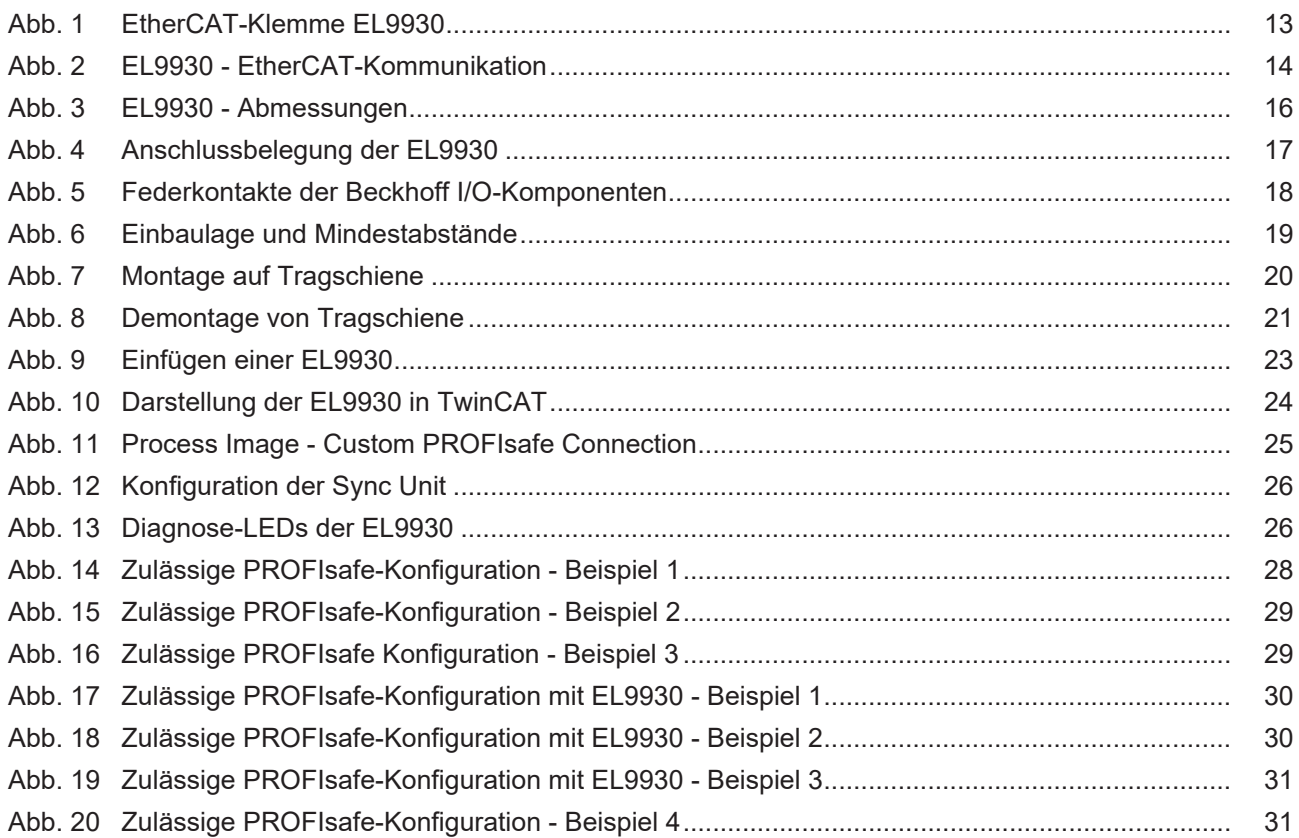

Mehr Informationen: **[www.beckhoff.com/EL9930](https://www.beckhoff.com/EL9930)**

Beckhoff Automation GmbH & Co. KG Hülshorstweg 20 33415 Verl **Deutschland** Telefon: +49 5246 9630 [info@beckhoff.com](mailto:info@beckhoff.de?subject=EL9930) [www.beckhoff.com](https://www.beckhoff.com)

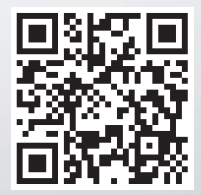